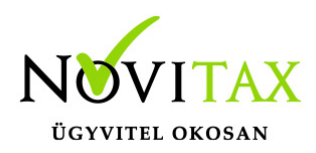

A program lehetőséget ad a szamlazz.hu felületén kiállított számlák közvetlen átvételére a számlázó programokba.

Az automatizmushoz szükséges beállítások

1. Egyedi kulcs kérése és küldése a Novitaxnak a **NOVITAX programban**:

Első lépésként a Főmenüben kell egy egyedi kulcsot kérni, ezt a "*Beállítások/Kezelés,beállítások/Külső programok"* fülön tudják megtenni, Kulcs megmutatása gomb segítségével.

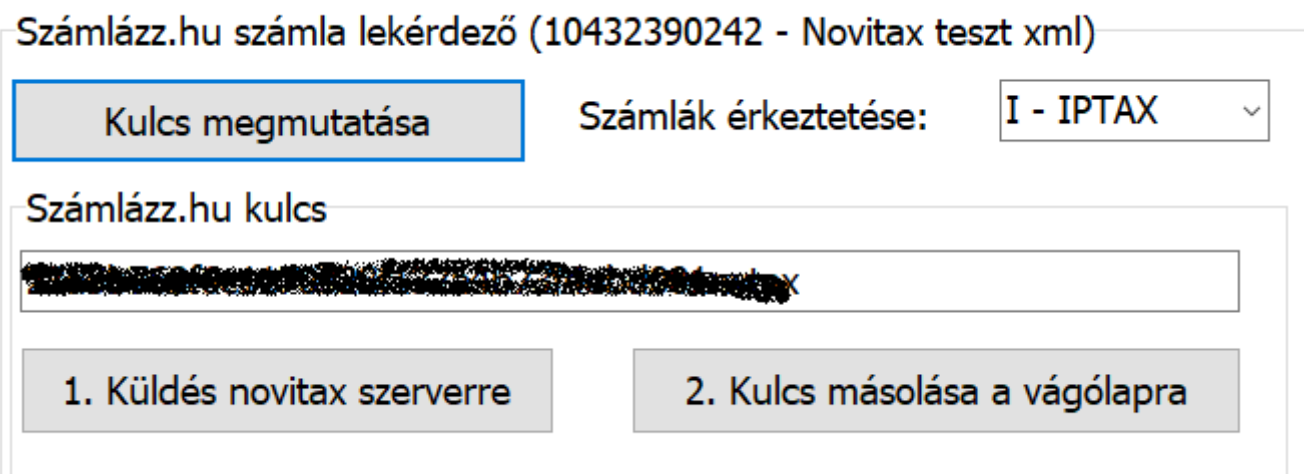

szamlazz.hu kapcsolat beállítása

Ezt követően a Küldés a Novitax szerverre gombot kell megnyomni, így válik élessé a funkció. További beállításként meg kell adni a számlák érkeztetését, ami lehet:

- IPTAX, RAXLA számlázó program
- NTAX- kettős könyvviteli program
- TAXA- egyszeres könyvviteli program

# [www.novitax.hu](http://www.novitax.hu)

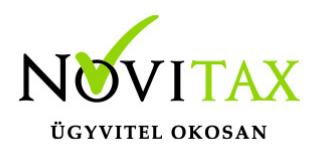

#### 2. Adatkapcsolat beállítása a **Szamlazz.hu weboldalon**:

A szamlazz.hu weboldalon a Beállítások / Fiók beállításai / Könyvelői adatkpcsolat fülön az Azonosító kulcs mezőbe be kell másolni a Főmenü által adott (mutatott) kulcsot. Fölötte a Fogadó rendszer-t Novitaxra kell állítani.

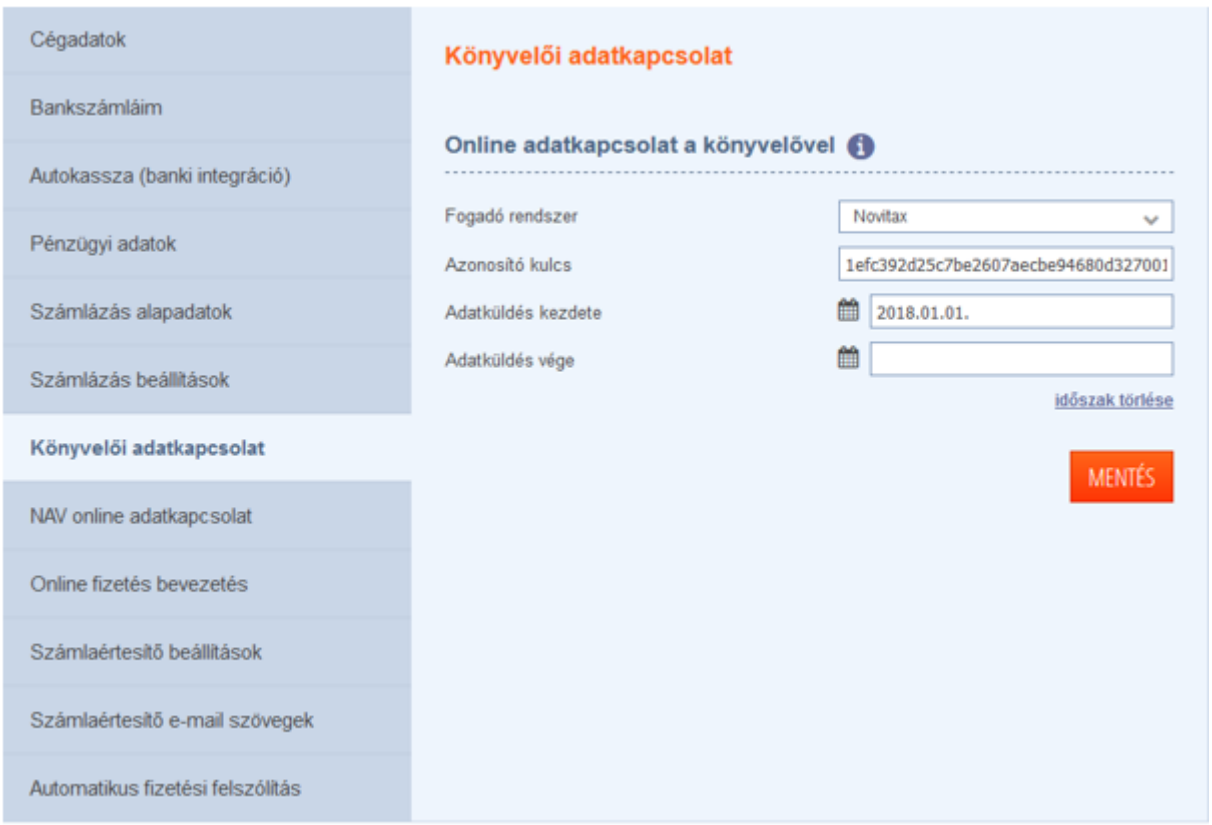

Ezekkel a beállításokkal az összekapcsolás feltételei kerülnek biztosításra. A számlák lekérdezésére maximum 15 percet kell várni. (A szamlazz.hu felületen a módosított, pl.: főkönyvi számlaszámmal kiegészített számlákat automatikusan újraküldik.)

3. Beállítások a számlázó programban

A szamlazz.hu programban kiállított számlákat csak olyan számlatípusba lehet bemásolni, ahol a

# [www.novitax.hu](http://www.novitax.hu)

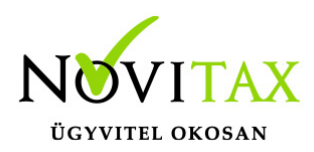

*Bizonylat forrása* nem 0 – Saját bizonylat. Javasoljuk a 2- Másolt (más számlázóból importált) beállítás használatát. Amennyiben nincs ilyen kimenő vagy előleg típus rögzítve a programba, azt a *Törzsadatok/Számla törzsadatok/Számla típusok* menüpontban tudják megtenni.

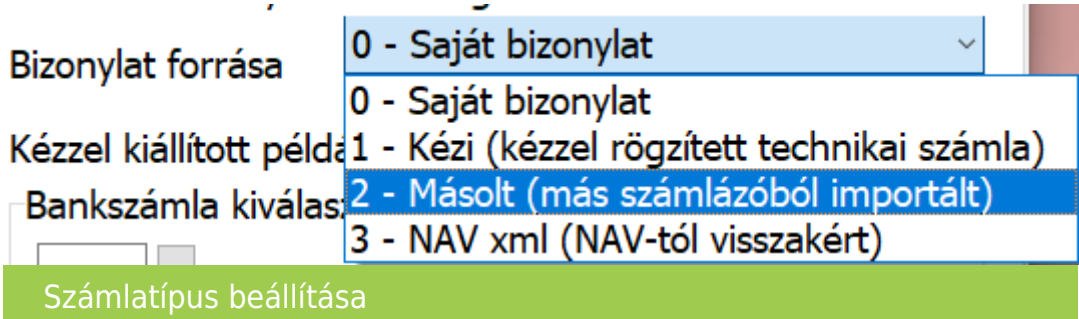

Számlák beemelése a számlázó programba

A *Számlák, bizonylatok/Webes számlakapcsolatok/Elektronikus számla csoportos fogadása* menüpontba kell belépni a funkció elindításához.

A megjelenő ablakban kiválaszthatjuk, hogy a kiállított számlákat mely számlatömbbe importálja a program.

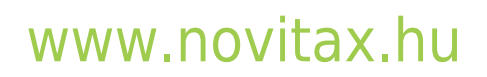

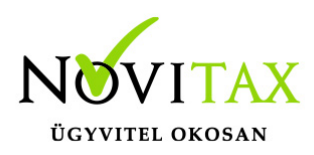

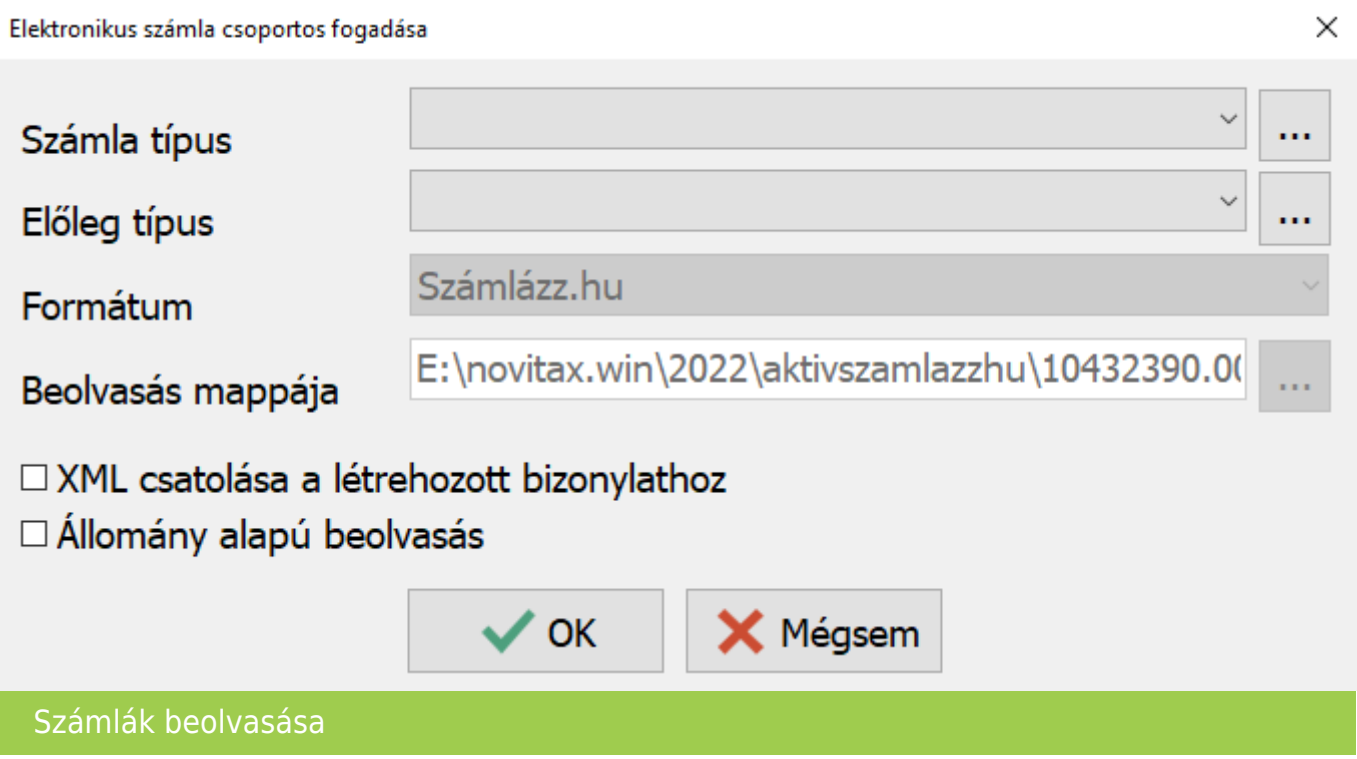

#### **Fontos, csak olyan kimenő és előleg számlatípus választható ahol a Bizonylat forrása nem 0 – Saját bizonylat típusú!**

További beállításként megadható, hogy az xml állományt a program csatolja a számlához.

A sikeresen beimportált számlák megjelennek a számla áttekintő képernyőn, amennyiben szükséges további adatokkal ki lehet egészíteni (pl: kontírozás, munkaszám, költséghely…stb). Ezek a bizonylatok szabadon módosíthatók illetve törölhetők.

# [www.novitax.hu](http://www.novitax.hu)

1105 Budapest, Gitár utca 4. | Tel.: (+36 1) 263-2363 | E-mail: [novitax@novitax.hu](mailto:novitax@novitax.hu)